## **Premessa:**

Cari colleghi, l'inserimento dei libri di testo avviene come lo scorso anno, mettendo nelle classi prime attuali i testi delle future classi prime, nelle seconde attuali i testi delle future seconde e così via. Poichè ogni docente, può muoversi solo all'interno della propria classe e/o interclasse, come lo scorso anno i docenti delle classi prime dovranno inserire i testi scelti dalle future classi prime, mentre i testi delle loro future classi seconde verranno inseriti dai docenti delle attuali classi seconde e così via.

Per spiegare meglio vi faccio un tutorial da seguire.

**Ricordatevi che l'inserimento dei testi che andrete a fare riguarderà la situazione futura della classe in cui siete per cui se siete in prima inserirete i testi della futura prima classe per cui è fondamentale che i colleghi delle future classi prime vi forniscano i titoli e codici dei testi da loro scelti, così come voi fornirete, titoli e codici dei testi dei vostri libri ai colleghi delle attuali classi seconde e così via.**

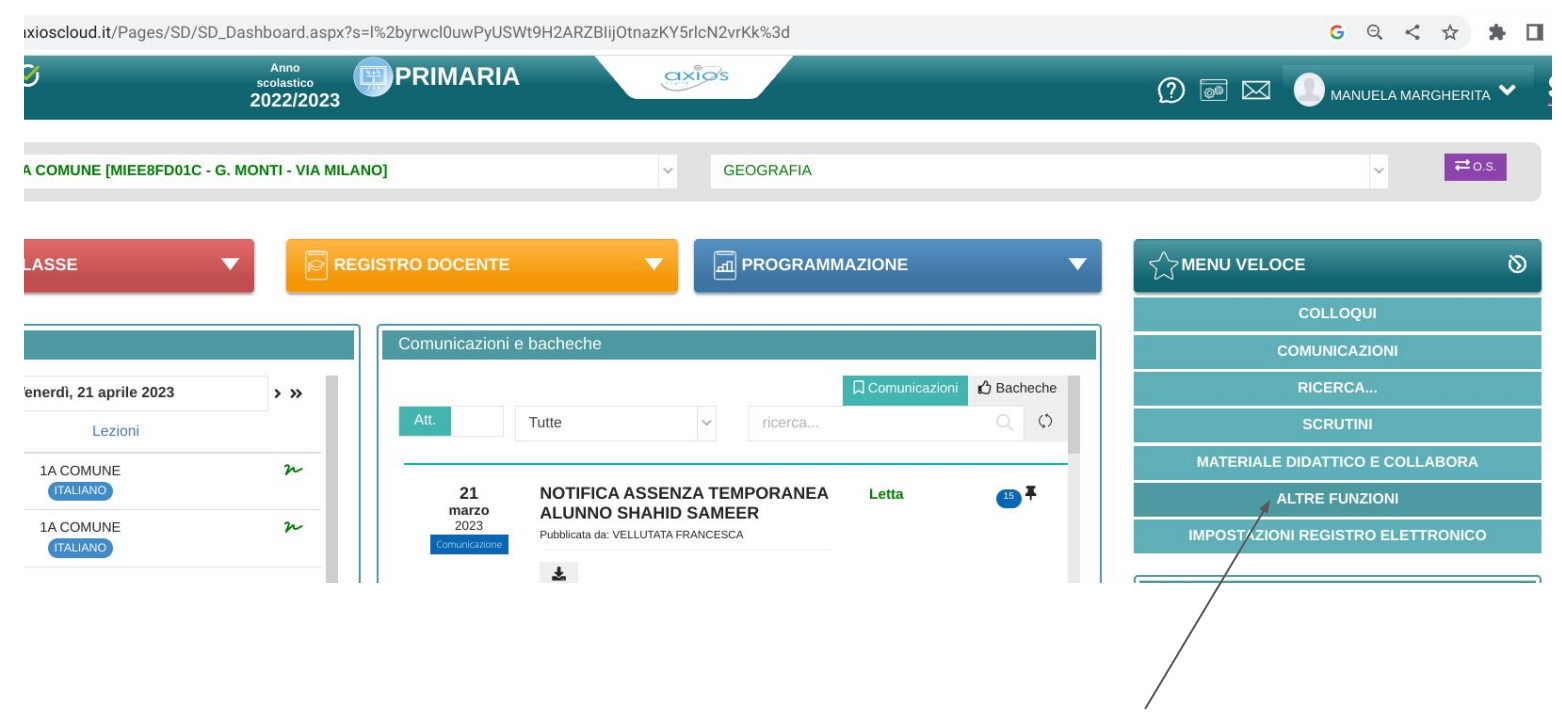

Entrare nel RE e cliccare su altre funzioni

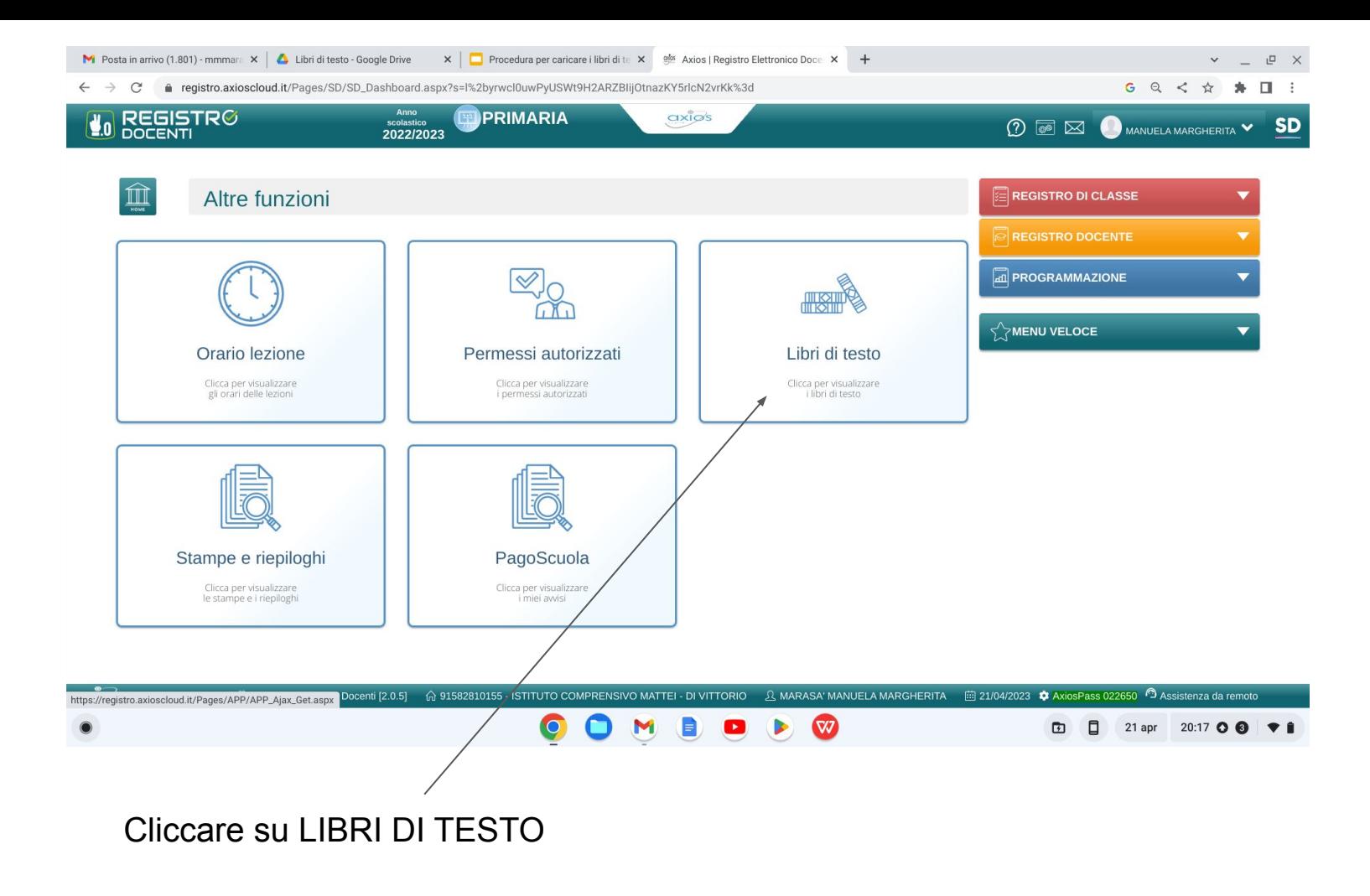

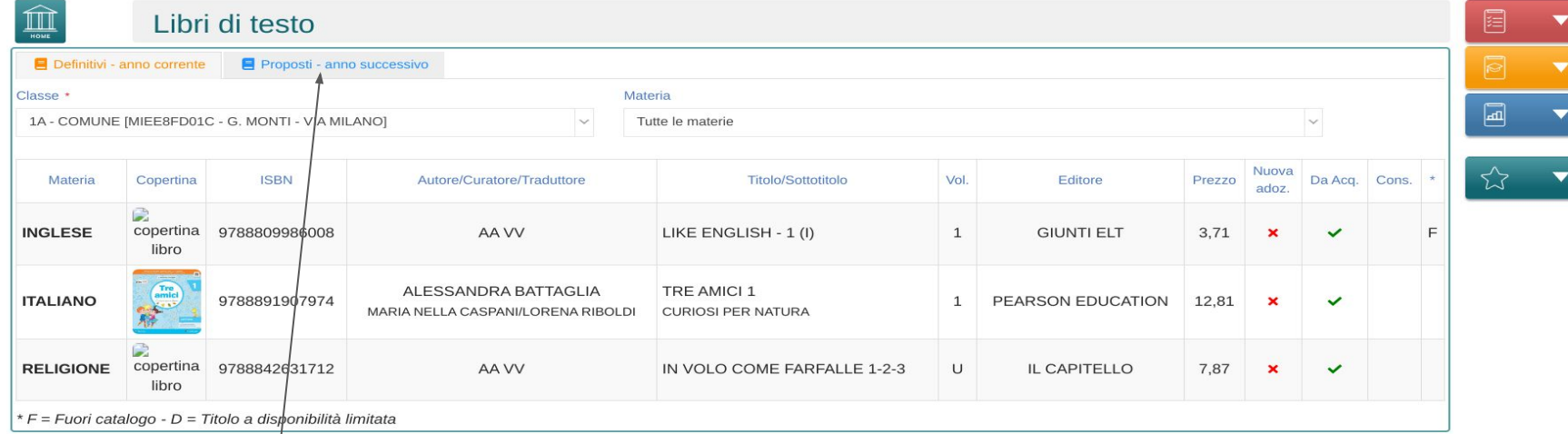

## cliccare su Proposti anno successivo

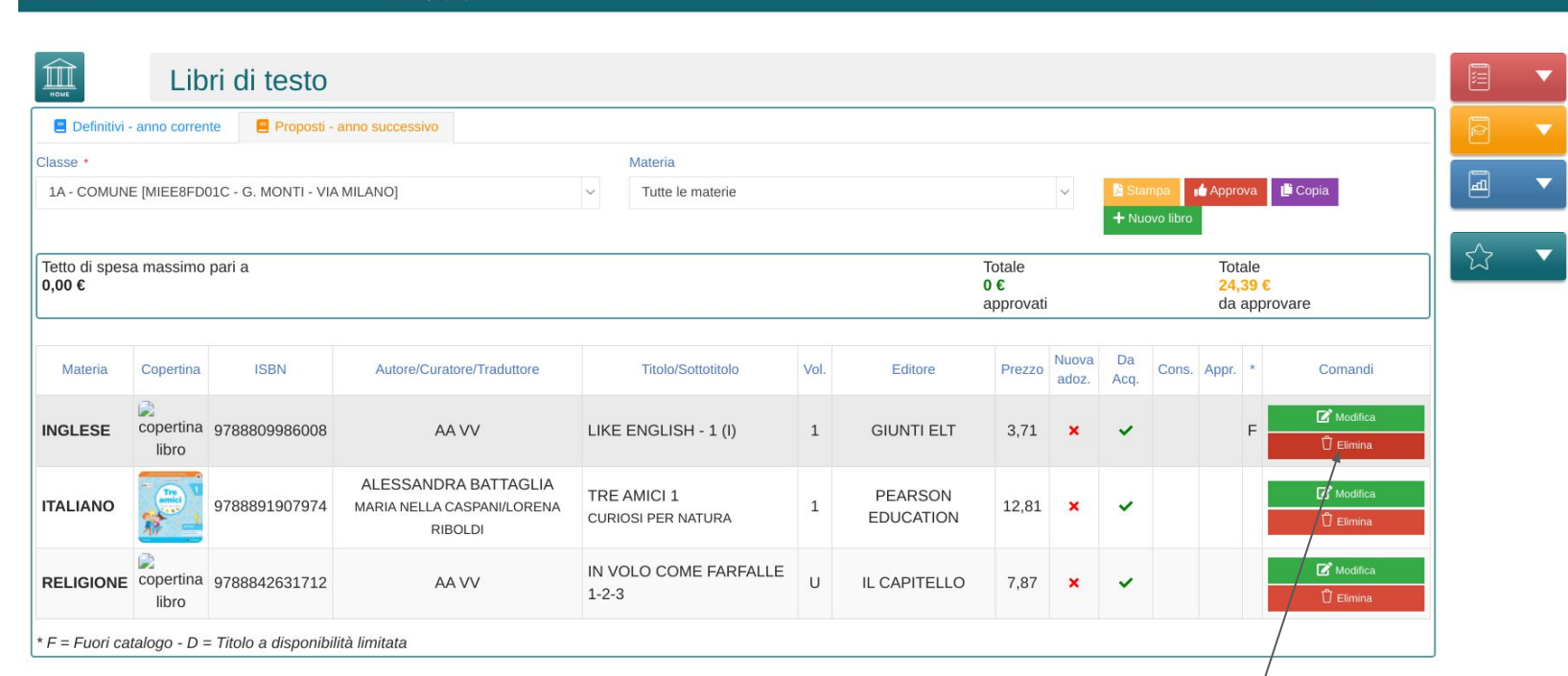

axiøs

 $\Omega$   $\blacksquare$ 

**MANUELA MARGHERITA** 

Anno

scolastico

2022/2023

**REGISTRØ** 

**PRIMARIA** 

Se i testi già inseriti, non corrispondono a quelli scelti dai vostri colleghi (in questo caso dato che sono in classe prima) delle future classi prime, Come prima cosa, posizionarsi su elimina ed eliminare tutti i testi sbagliati, solo dopo aver eliminato i testi errari, potete procedere all'inserimento dei testi dei colleghi.

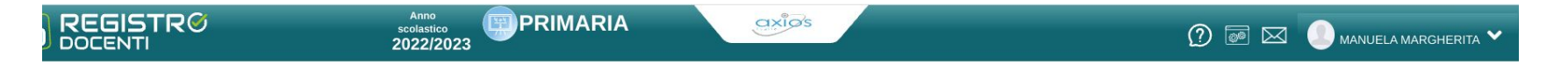

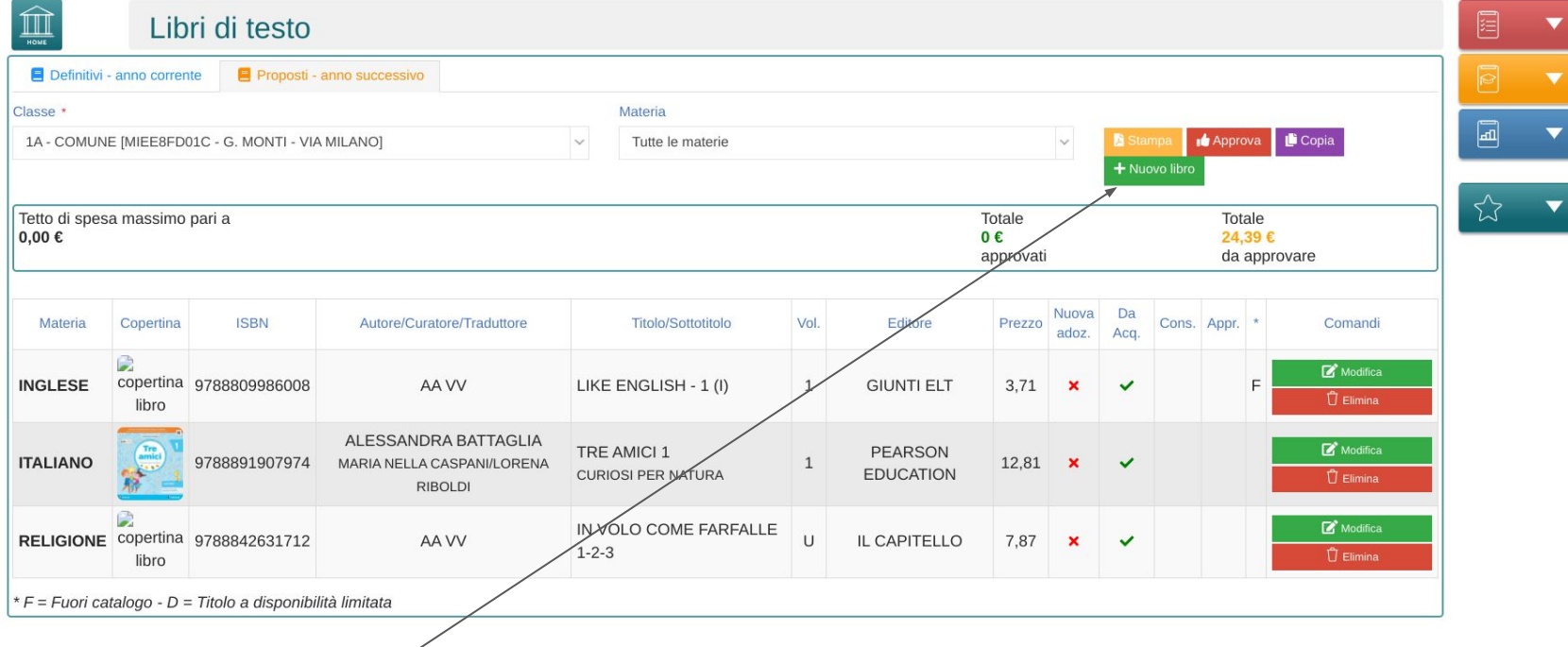

cliccare su + nuovo libro

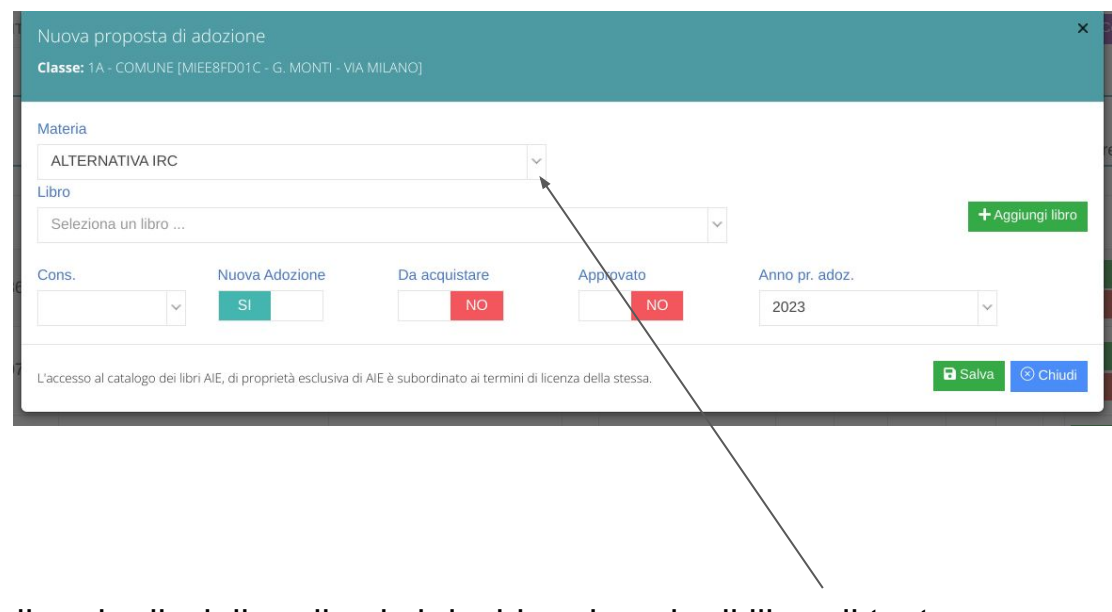

scegliere la disciplina di cui si desidera inserire il libro di testo

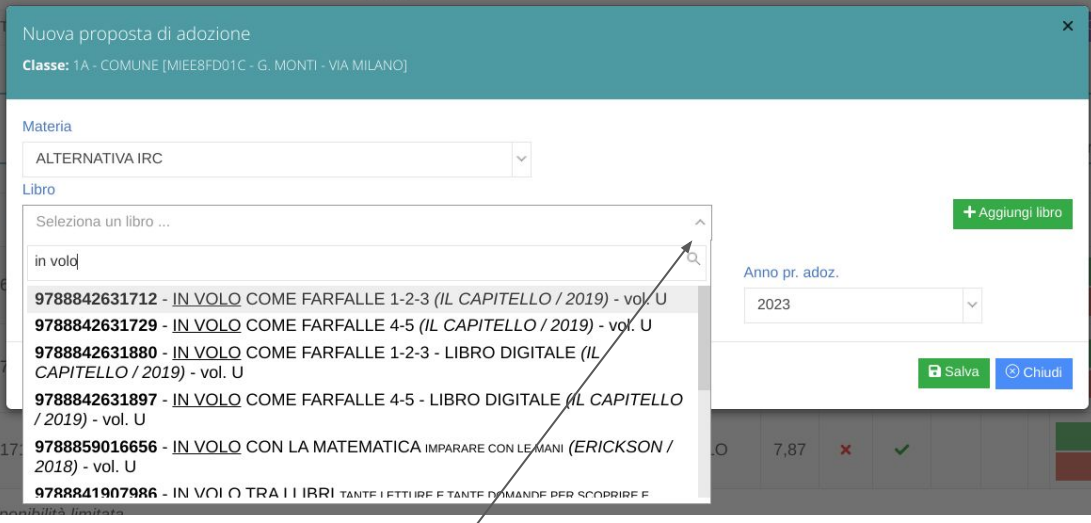

## cliccare su seleziona un libro

1) inserire 4 caratteri e poi cercare il testo tra l'elenco che compare; quando trovato, cliccarci sopra per inserirlo nel riquadro adatto. Nel caso non riuscissimo a trovare il titolo, cercare in internet il codice ISBN, copiarlo e inserirlo nel riquadro togliendo i trattini. (deve rimanere solo la parte numerica senza spazi.)

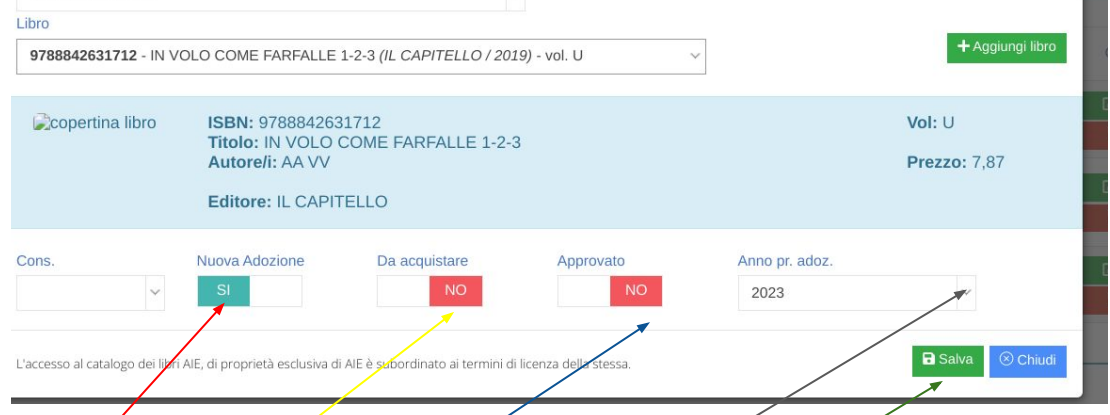

se si sono svolte correttamente le procedure precedenti appare questo riquadro. Procedere nel seguente modo:

- 1) nuova adozione mettere sì, solo se è una futura classe prima o quarta, altrimenti per le future classi seconde terze e quinte scrivere no.
- 2) da acquistare mettere sempre si, tranne in caso di testi unici come quelli di religione e alternativa.
- 3) Approvato, scrivere sempre SI
- 4) anno adozione: 2023 solo per le nuove adozioni (future classi prime e quarte) per le future classi seconde e quinte scrivere 2022 per le future classi terze scrivere 2021
- 5) salvare

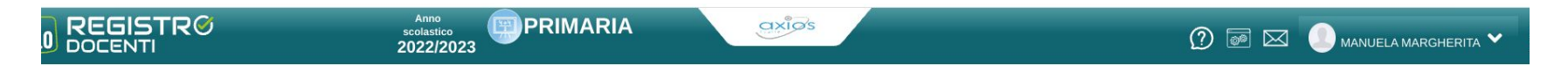

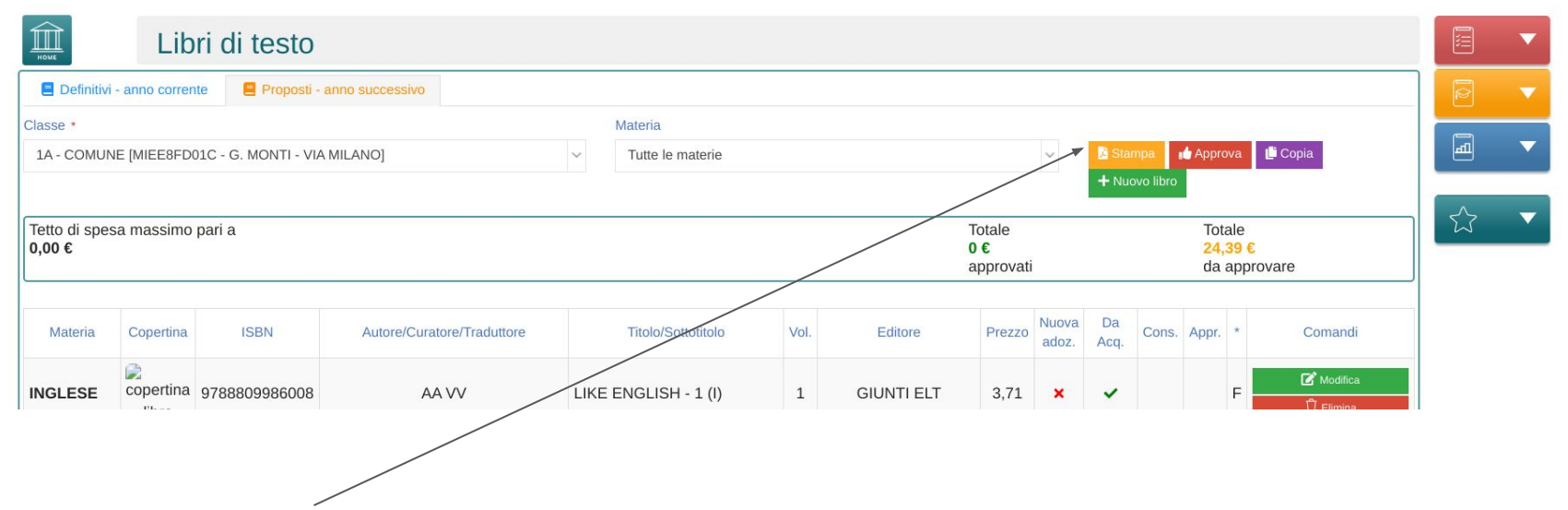

## cliccare su stampa.

Procedere poi alla stampa cartacea in quanto il presidente di interclasse, delle classi a cui appartengono i libri inseriti, dovrà controllare che sia tutto a posto e quindi procedere alla firma del foglio dei testi e consegnarlo ai referenti di plesso.

Grazie a tutti per l'attenzione e la collaborazione.

Rimango a vostra disposizione per chiarimenti e/o dubbi.

Buon lavoro

Manuela